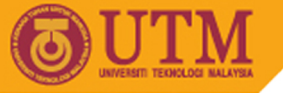

## **Lab Exercise #1 (10%)**

## **SGG4563 Advanced Database System GeoMedia Professional + SQL Server**

**Objectives of the first lab exercise:** 

- § To familiarize students with troubleshooting hardware and installation process of RDBMS software.
- § To encourage students with critical thinking in problem solving by adapting "try-and-error" technique in troubleshooting basic GIS components.
- § To enhance knowledge on integrating databases and handling basic GIS functions using GeoMedia Professional software.

## **Tasks:**

- 1. Installation process:
	- a. Install Microsoft SQL Server (version 2000 or latest).
	- b. Install GeoMedia Professional (version 5.1 or latest) software (if applicable).
- 2. Troubleshooting:
	- a. Install any necessary Service Packs or updates.
- 3. Write a detail report on how to:
	- a. populate existing attributes into SQL Server
	- b. make a connection to an existing shapefiles using GeoMedia
	- c. connect to the populated database in SQL Server using GeoMedia
	- d. join spatial database with SQL database using GeoMedia
	- e. convert text (string) to number (value)
	- f. create a thematic map
	- g. export data to shapefile

## **Note:**

- § Upload your report either in word document file (\*.doc / \*.docx) or as PDF (\*.pdf) file or as zipped file (\*.zip or \*.rar).
- § NO hardcopy printing is required.
- § Late submission will be given zero (0) marks and will not be entertained.

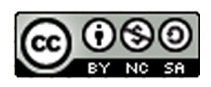